# **Exp01: BATMAN-adv mesh Raspberry Pi 3 B+, Not Using External Router**

**Date Written: 20 May 2019 Authors: Itumeleng Ndala, Marinus van Zyl**

## **OBJECTIVE**

 Make sure that the Raspberries do not connect to each other through the office Wi-Fi router , but through the mesh, on their own Wi-Fi hardware

#### **Devices used**

- 3 x Raspberry Pi 3 B+
- PuTTy terminal software
- 3 x USB to TTL RS232 Cables for serial communication
- 3 x USB to micro USB Cables for power
- $\bullet$  3 x 8 GB San Disk SD cards with Raspian Stretch lite operating system released 8<sup>th</sup> of April 2019
- One or more laptops, with a total of 6 USB ports

#### **Steps**

- 1. Download Image for SD cards here [ https://downloads.raspberrypi.org/raspbian\_lite\_latest ], and burn it onto SD cards
- 2. Insert SD cards into Raspberry Pis
- 3. Install BATMAN-adv mesh like this:
	- First, we must install two requirements for batctl

```
 [ sudo apt install libnl-3-dev libnl-genl-3-dev ]
[ apt-get update ]
[ apt-get install libnl-3-dev libnl-genl-3-dev vim screen git ]
```
• Next, download, compile, and install batctl

```
https://git.open-mesh.org/batctl.git ]
[ cd batctl ] 
[sudo make install ]
```
A script can be used to activate and configure batman-adv

```
 [ sudo modprobe batman-adv ]
 [ sudo ip link set wlan0 down ]
 [ sudo iwconfig wlan0 mode ad-hoc ]
 [ sudo iwconfig wlan0 essid my-mesh-network ]
 [ sudo iwconfig wlan0 ap any ]
 [ sudo iwconfig wlan0 channel 8 ]
 [ sleep 1s ]
 [ sudo ip link set wlan0 up ]
 [ sleep 1s ]
 [ sudo batctl if add wlan0 ]
 [ sleep 1s ]
 [ sudo ifconfig bat0 up ]
```
 *Use different IPv4 addresses for each device*  [sudo ifconfig bat0 172.27.0.1/16 ]

 Run ifconfig and note the IPv4 and HWaddr assigned to wlan0 on each device. You should see something similar to the following

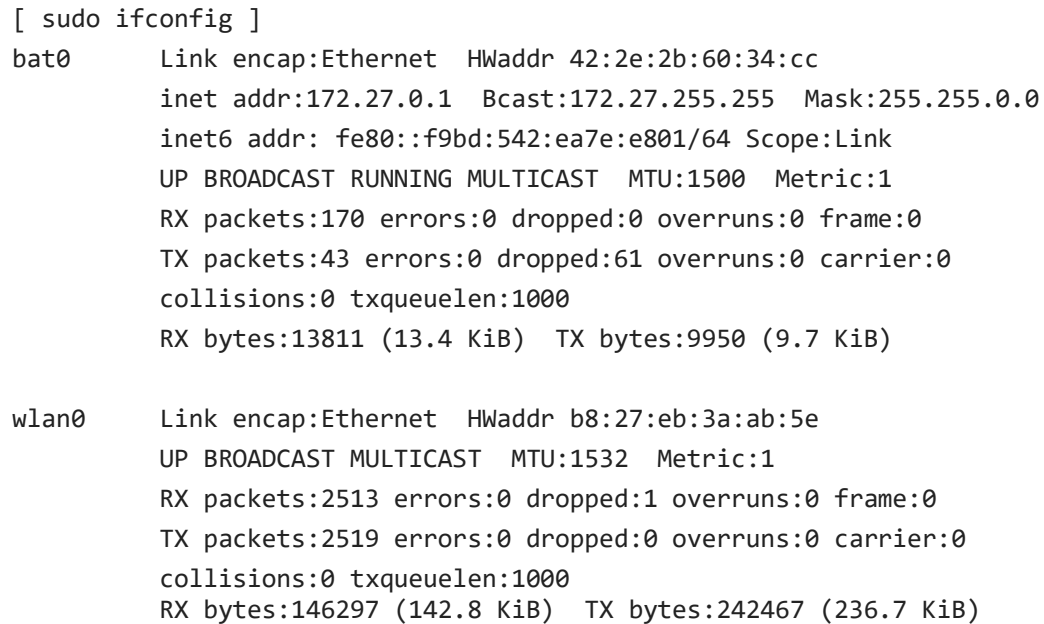

#### *We can test to find out if the devices are talking to each other.*

```
 [ sudo batctl o ]
[B.A.T.M.A.N. adv 2016.4, MainIF/MAC: wlan0/b8:27:eb:3a:ab:5e 
(bat0/42:2e:2b:60:34:cc BATMAN_IV)]
 Originator last-seen (#/255) Nexthop [outgoingIF]
 * b8:27:eb:7e:08:f0 0.200s (255) b8:27:eb:7e:08:f0 [ wlan0]
 [ sudo ping 172.27.0.2 ]
 PING 172.27.0.2 (172.27.0.2) 56(84) bytes of data.
 64 bytes from 172.27.0.2: icmp_seq=1 ttl=64 time=152 ms
  64 bytes from 172.27.0.2: icmp_seq=2 ttl=64 time=23.1 ms
  64 bytes from 172.27.0.2: icmp_seq=3 ttl=64 time=11.6 ms
 ^{\wedge}C --- 172.27.0.2 ping statistics ---
  3 packets transmitted, 3 received, 0% packet loss, time 2002ms
  rtt min/avg/max/mdev = 11.603/62.364/152.388/63.829 ms
```
- 4. Connecting power and serial terminal to all the three Pi's at once ,Make sure Unit 1 pings Unit 3 through Unit 2 on the Batman mesh.
- 5. Move the computer out of range of the office Wi-Fi router (TOPDECK3)
- 6. Repeat step 4.

## **Results**

If step 4 fails, the experiment is *Spoilt*

If step 4 works and step 6 fails, then the outcome of the experiment is *Failed*

If step 4 and step 6 works, then the outcome of the experiment is *Success*

OUTCOME:\_\_\_\_\_\_\_\_\_\_\_\_\_ DATE OF TEST:\_\_\_\_\_\_\_\_\_\_\_\_\_\_\_

DONE BY:\_\_\_\_\_\_\_\_\_\_\_\_\_\_